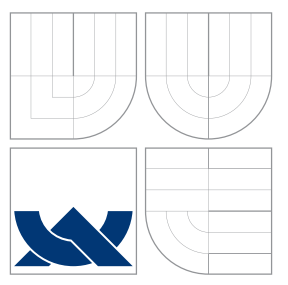

## VYSOKÉ UČENÍ TECHNICKÉ V BRNĚ BRNO UNIVERSITY OF TECHNOLOGY

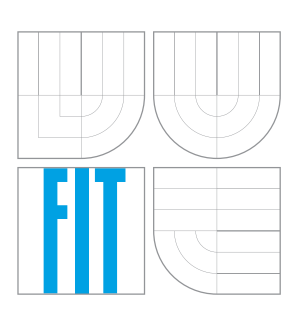

FAKULTA INFORMAČNÍCH TECHNOLOGIÍ ÚSTAV INTELIGENTNÍCH SYSTÉMŮ

FACULTY OF INFORMATION TECHNOLOGY DEPARTMENT OF INTELLIGENT SYSTEMS

# HONEYWELL: UNIVERZÁLNÍ GRAFICKÝ EDITOR OBRAZOVEK PRO LCD ZAŘÍZENÍ

HONEYWELL: UNIVERSAL GRAPHIC EDITOR OF SCREENS FOR LCD DEVICES

BAKALÁŘSKÁ PRÁCE BACHELOR'S THESIS

AUTHOR

**SUPERVISOR** 

AUTOR PRÁCE NADEK ŠMEJDÍŘ

VEDOUCÍ PRÁCE Ing. FILIP ORSÁG, Ph.D.

BRNO 2009

## Abstrakt

Cílem této bakalářské práce bylo vytvořit pro firmu Honeywell univerzální grafický editor obrazovek pro LCD zařízení. Tento editor je jedním modulem z celé aplikace, která slouží k automatizovanému testování termostatů a podobných zařízení. Editor umožňuje definování layoutu displeje a jednotlivých obrazovek a výstup ukládá do XML souboru. Program je určen pro platformu Microsoft Windows. Implementace byla provedena v jazyce  $C#$  s využitím prostředí .NET framework.

## Abstract

This thesis aims at development of a universal graphic screen editor for LCD devices made by Honeywell. The editor is one module of a complex application, which serves automated testing of thermostats and similar devices. In the editor a display layout can be designed, as well as the individual screens. The output is stored to an XML file. The application is written in  $C#$  and must be executable in the Microsoft .NET Framework.

## Klíčová slova

Honeywell, XML, C#, Microsoft Visual Studio .NET, .NET framework, displej

### Keywords

Honeywell, XML, C#, Microsoft Visual Studio .NET, .NET framework, display

### **Citace**

Radek Šmejdíř: Honeywell: Univerzální grafický editor obrazovek pro LCD zařízení, bakalářská práce, Brno, FIT VUT v Brně, 2009

## Honeywell: Univerzální grafický editor obrazovek pro LCD zařízení

## Prohlášení

Prohlašuji, že jsem tuto práci vypracoval samostatně pod vedením pana Ing. Filipa Orsága, Ph.D.

Uvedl jsem všechny literární prameny a publikace, ze kterých jsem čerpal.

. . . . . . . . . . . . . . . . . . . . . . .

Radek Šmejdíř 19. května 2009

## Poděkování

Tímto bych chtěl poděkovat lidem z Honeywellu, se kterými jsem svou práci průběžně konzultoval, především pak panu Ing. Jiřímu Crhonkovi za odbornou pomoc, cenné rady a celkový dohled na mou prací.

 $\odot$  Radek Šmejdíř, 2009.

Tato práce vznikla jako školní dílo na Vysokém učení technickém v Brně, Fakultě informačních technologií. Práce je chráněna autorským zákonem a její užití bez udělení oprávnění autorem je nezákonné, s výjimkou zákonem definovaných případů.

# Obsah

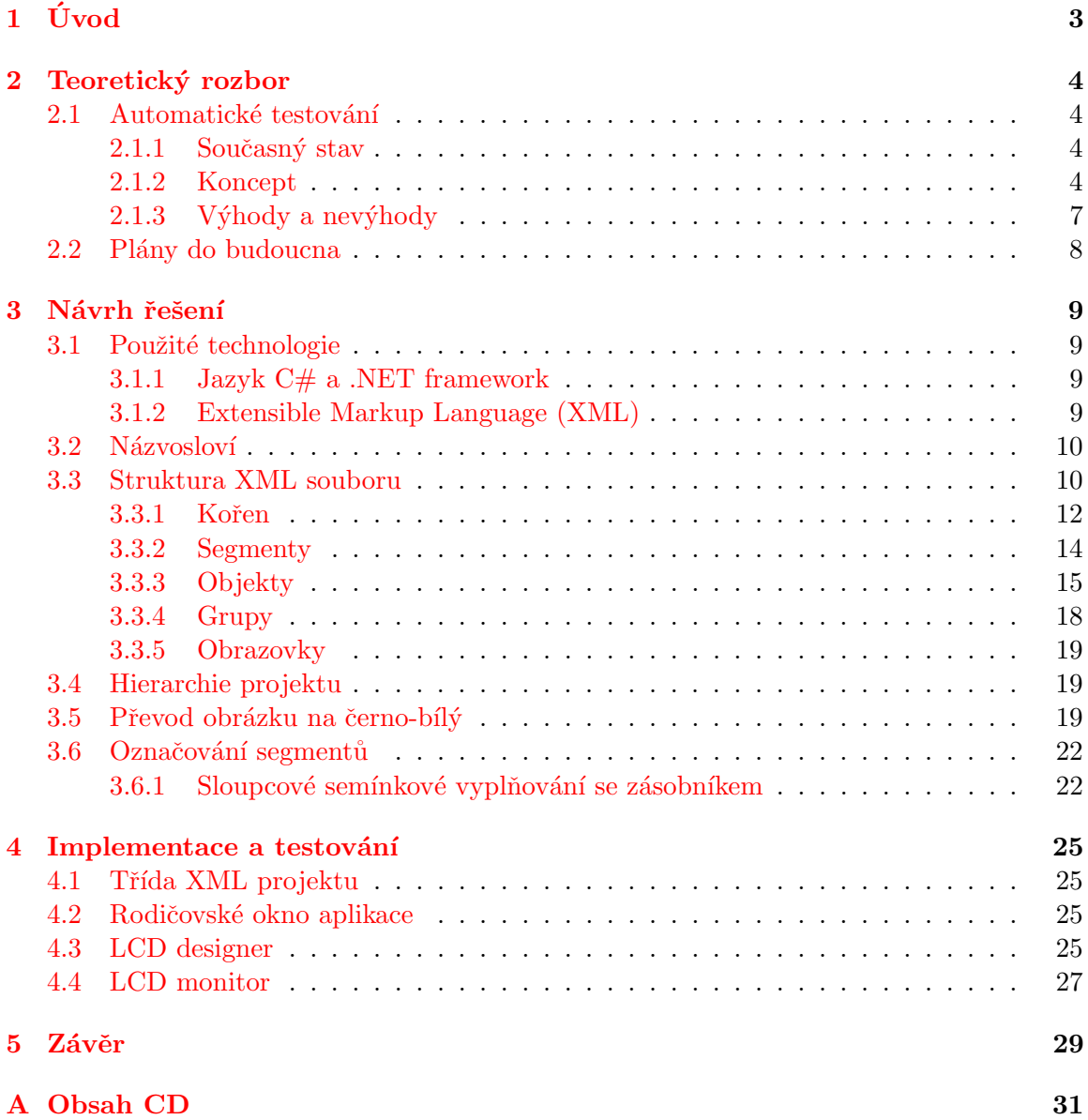

# Seznam obrázků

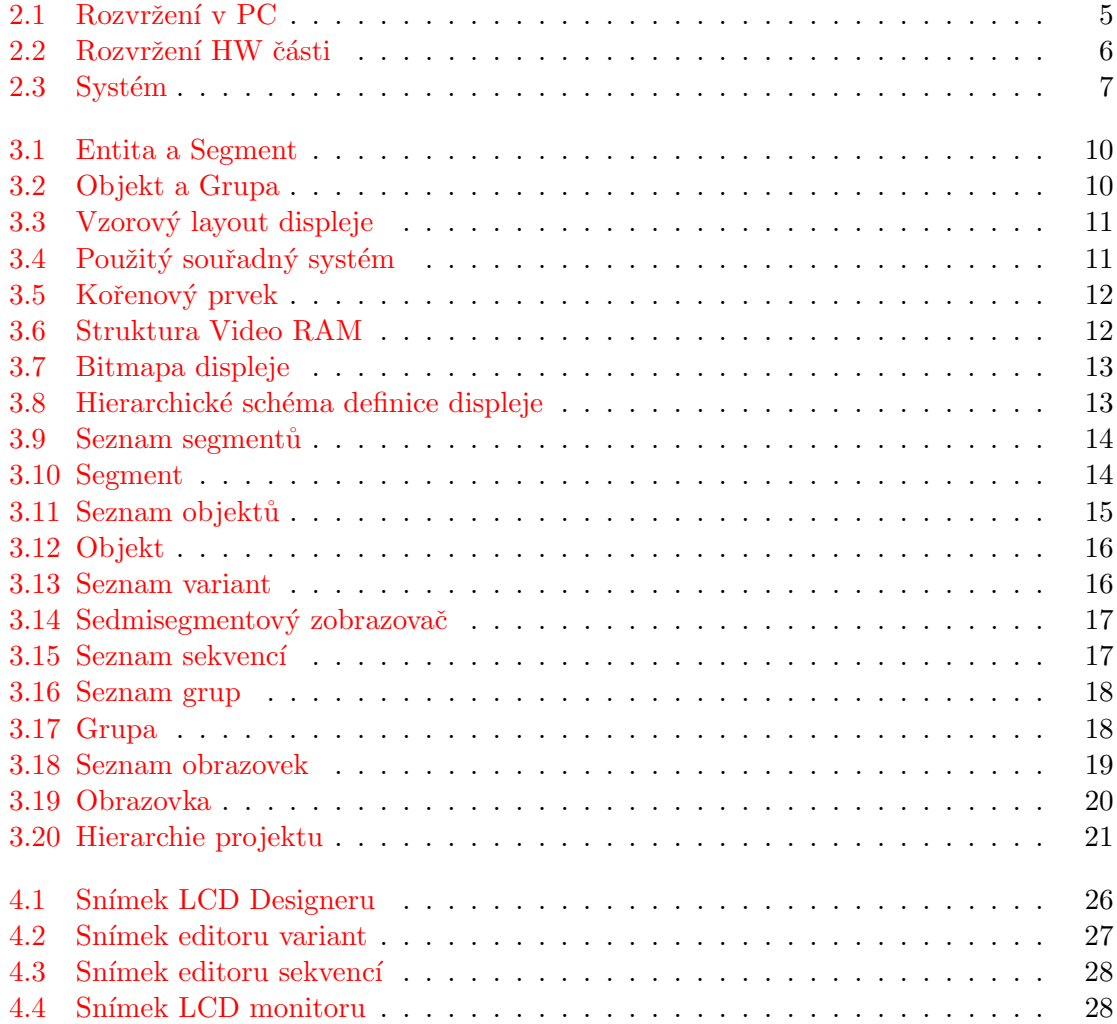

# <span id="page-5-0"></span>Kapitola 1

# Úvod

Dnes se testování provádí ručně podle předem sepsaných pravidel, kde je napsáno, co by mělo být na vstupu a jaká je očekávaná odpověď testovaného zařízení. Při změně jakéhokoli detailu v programu, musí testeři provést veškeré testy znovu. Automatizováním těchto testů by se ušetřilo mnoho zdrojů, jako jsou například čas, finance, pracovníci, atd. Prvotní napsání vhodných testů pro nové zařízení by sice zabralo více času, ale opakované testy by byli pak už jen otázkou chvilky. Jedná se o experimentální projekt, protože není jisté, zda-li dokáží automatické testy spolehlivě odhalit chyby a zda-li nebudeme přeci jen postrádat lidský faktor při testování.

Cílem této práce je implementovat aplikaci pro vizuální popis grafických obrazovek LCD zařízení. Výstupem programu má být XML dokument, který bude popisovat jednotlivé segmenty, objekty, grupy a obrazovky zařízení. Návrh výstupního XML dokumentu je také součástí této práce. XML dokument s popisem určité obrazovky LCD zařízení, který bude vygenerován programem, jež je předmětem této práce, bude následně potřebný v testovacím skriptu.

V kapitole [2](#page-6-0) je podrobněji popsána problematika a současný stav automatického testování. Jsou zde také uvedeny přínosy a rizika, které s sebou tento typ testování přináší. Kapitola [3](#page-11-0) stručně popisuje technologie použité při řešení, seznamuje čtenáře s používaným názvoslovím a hlavně se zabývá návrhem struktury výstupního XML dokumentu. Kapi-tola [4](#page-27-0) shrnuje implementaci celé aplikace, zejméná její důležité části. Také tato kapitola stručně popisuje vytvořený program a jeho ovládání. V kapitole [5](#page-31-0) naleznete zhodnocení tohoto projektu a návrhy na budoucí rozšíření.

Příloha [A](#page-33-0) pak obsahuje stručný popis obsahu přiloženého CD. Na přiloženém CD také naleznete programovou dokumentaci, vygenerovanou programem Doxygen<sup>[1](#page-5-1)</sup> a vytvořený vzorový projekt.

<span id="page-5-1"></span><sup>1</sup>www.doxygen.org

## <span id="page-6-0"></span>Kapitola 2

# Teoretický rozbor

Tato kapitola pojednává o současném stavu testování, principu automatického testování, jeho očekávaných přínosů a rizik a o plánech pro budoucí rozšíření.

### <span id="page-6-1"></span>2.1 Automatické testování

Výstupem programu této práce bude XML soubor (na obrázku [2.1](#page-7-0) označen jako blok DisplayData), který využije analyzátor displeje (DisplayAnalyzer) při zpracovávání video dat získaných od testovaného zařízení. Testovací skript se může v průběhu testů dotazovat analyzátoru displeje na stavy definovaných objektů displeje, od jednoduchých požadavků, jestli daný segment svítí, přes hodnotu objektu (konkrétní variantu), až po určení která sekvence objektu právě probíhá. U grup se dá dotazovat přímo na hodnotu, bude vrácena hodnota grupy jako řetězec složený z názvů aktuálních variant jednotlivých objektů.

Obrázek [2.1](#page-7-0) znázorňuje rozmístění bloků a jejich úlohu na straně počítače. Na obrázku [2.2](#page-8-0) je pak blokově znázorněna hardwarová strana včetně testovaného zařízení (označeno jako DUT – Device Under Tests).

#### <span id="page-6-2"></span>2.1.1 Současný stav

V současné době se testování probíhá ručně s podporou nástrojů pro sledování komunikace (Toolkit monitor). Některé testy jsou poloautomatizovány pomocí skriptů RF Toolkit monitoru, speciálních programů pro testované zařízení (switching testy) a close loop simulátorů pro testování kontrolních algoritmů termostatu. I přesto však probíhá 99% testů ručně.

Nasazení automatických testů by bylo výhodné zejména při aktualizaci software, odstranění chyby (vyžaduje opakované provedení skupiny testů) a při zátěžových testech.

#### <span id="page-6-3"></span>2.1.2 Koncept

Podle typu testovaného zařízení bude nutné během provádění automatických testů zpracovat některé z těchto úloh:

- Vyhodnocení displeje (video dat) pomocí sériové komunikace nebo kamerovým systémem.
- Ovládání klávesnice.

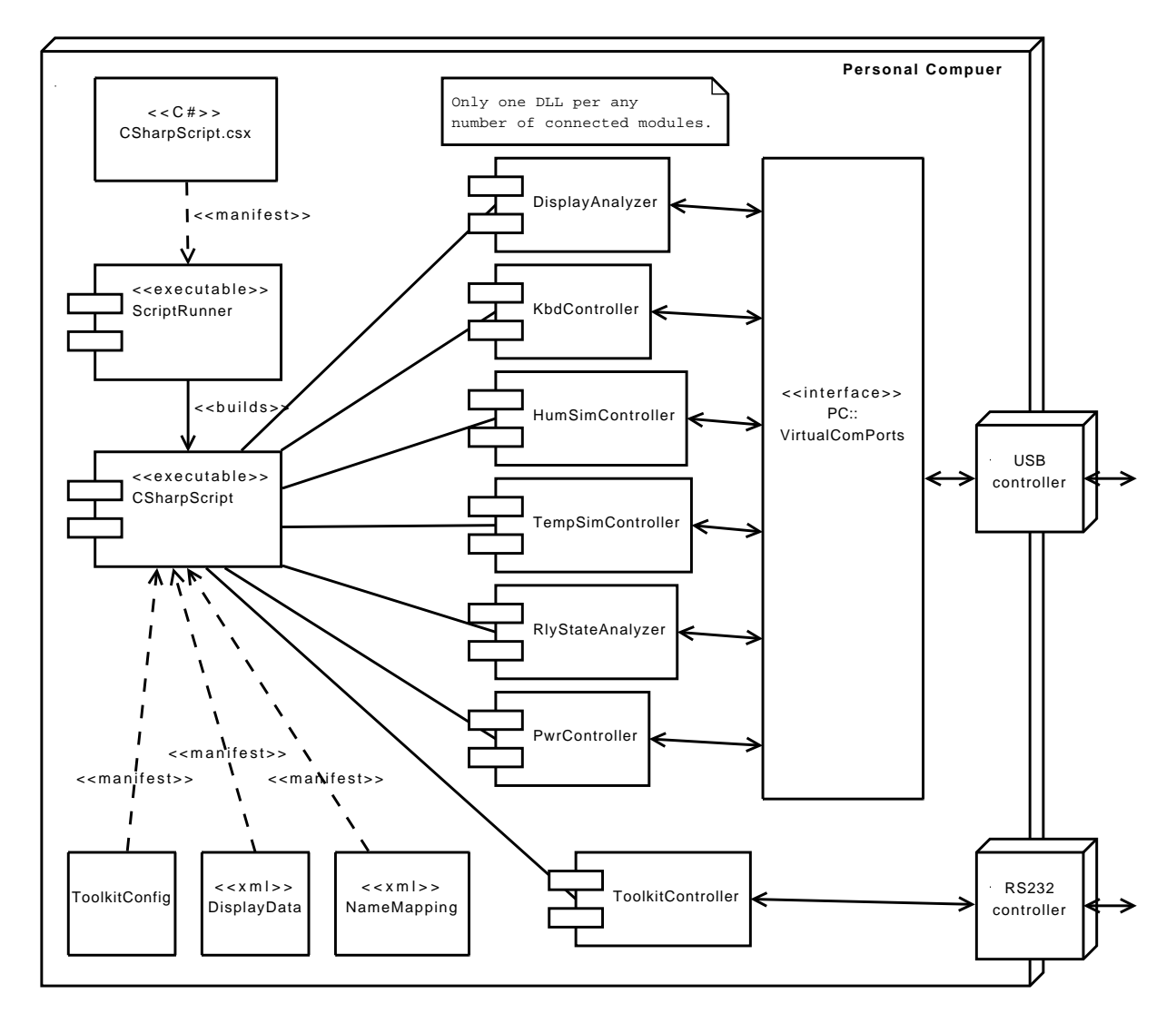

<span id="page-7-0"></span>Obrázek 2.1: Rozvržení v PC

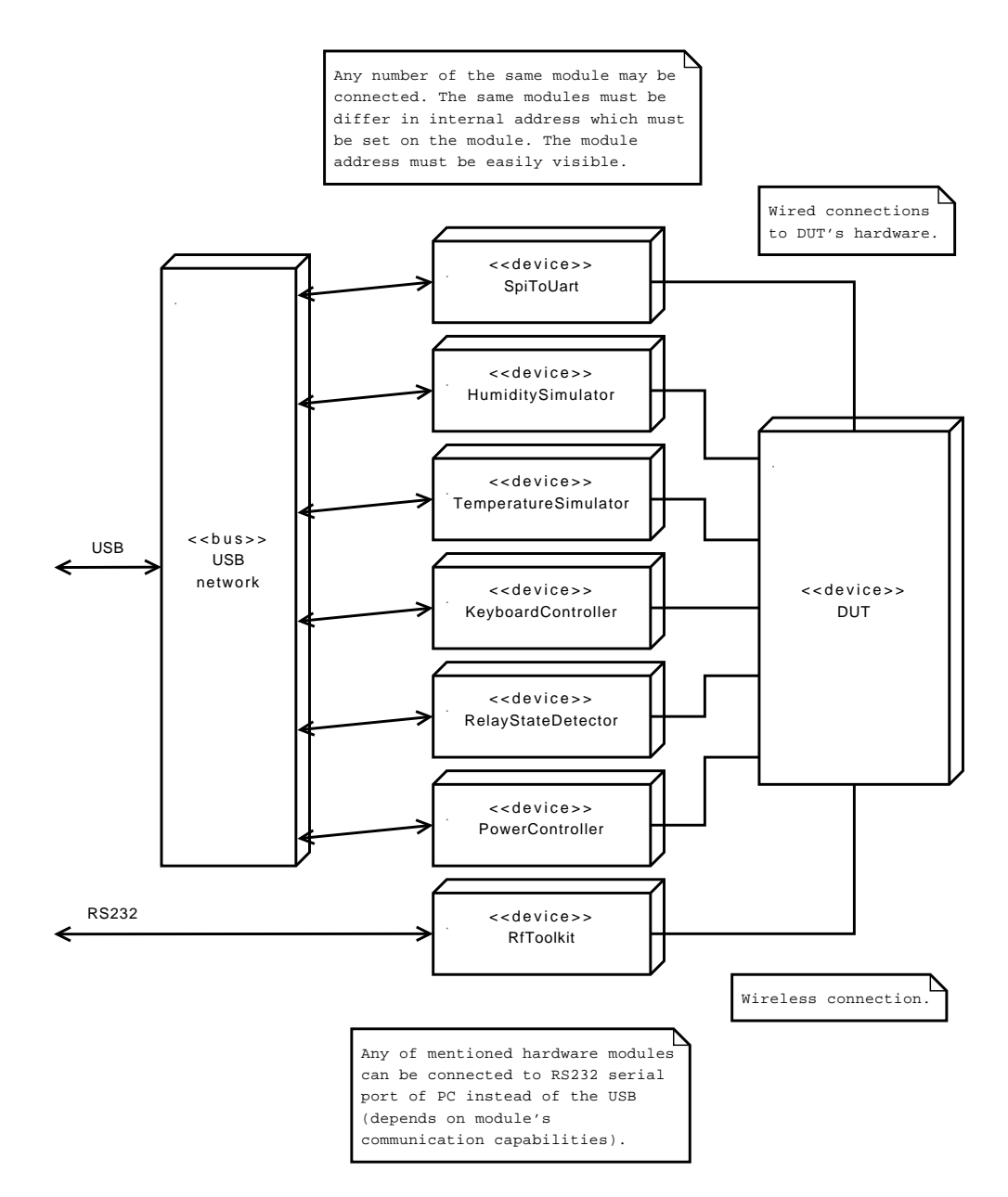

<span id="page-8-0"></span>Obrázek 2.2: Rozvržení HW části

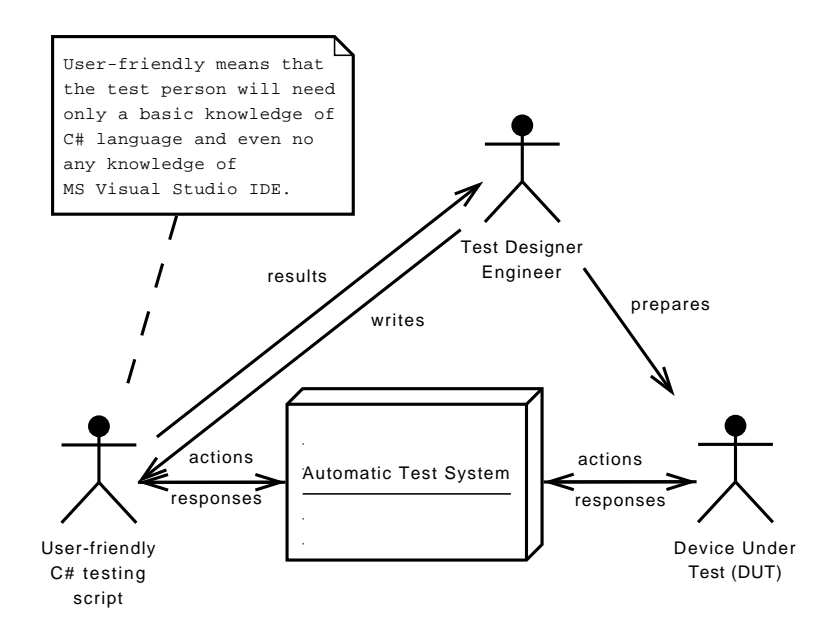

<span id="page-9-1"></span>Obrázek 2.3: Systém

- Vyhodnocení sériové / rádiové komunikace interface k ovládání dosud používaných testovacích aplikací (RF toolkit monitor).
- Monitorování stavu relátek (pro relátkové zařízení).
- Měření a monitorování časových vztahů a závislostí (např. mezi stimuly a reakcí testovaného zařízení, doba svitu touchscreenu, atd.).
- · Ovládání napájecího zdroje (volitelně).
- Ovládání rezistorové dekády (volitelně).

#### <span id="page-9-0"></span> $2.1.3$  Výhody a nevýhody

#### Výhody

- Významná časová úspora souběžné provádění skupiny testů.
- Usnadnění prvotního ladění a odhalení největšího množství chyb v první fázi projektu (prvotní design) – menší množství chyb pro finální fázi projektu.
- Rychlejší nalezení zásadních chyb.
- Automatické vyhodnocení testu, efektivní generování záznamu prováděných kroků a dokumentování situace výskytu chyby, pro její snadné odstranění.
- Možnost provedení plně komplexních testů (např. test všech stavů a přechodů pro dané situace, test pro celý rozsah hodnot).
- Opakovatelnost testů při každé odhalené a opravené chybě je nutné provést všechny testy znovu.
- Omezení lidského faktoru.

#### Nevýhody

- Odlišná filozofie testování je zde riziko, že se nakonec automatické testy neprojeví jako dostatečně spolehlivé.
- $\bullet$  Lidský faktor zůstává nepostradatelný.
- Pro sofistikované testy nelze aplikovat.
- Časová náročnost pro vývoj, prvotní rozběhnutí a nastavení automatických testů.
- · Náročnější provádění automatických testů pro skupiny testovaných zařízení v závěrečné fázi projektu (není možný zásah do  $HW + SW$  testovaného zařízení).
- Možnost neodhalení chyby v programu během testu v důsledku nedokonalého testovacîho skriptu.
- Nemožnost nasazení automatických testů pro všechny testované případy.

### <span id="page-10-0"></span>2.2 Plány do budoucna

V závěrečných fázích projektu se uvažuje o nasazení kamerového systému pro snímání obrazu. Informace o zobrazených segmentech se převede do stejné podoby jako v případě sériové komunikace dat z Video RAM (sériový modul bude nahrazen kamerovým modulem se stejným výstupem). Dalším nápadem bylo použití robotické ruky ke stimulaci tlačítek klávesnice testovaného zařízení.

## <span id="page-11-0"></span>Kapitola 3

# Návrh řešení

Pro automatické testování se použije XML dokument z výstupu tohoto programu. Tento XML dokument je tedy hlavním pilířem celé aplikace, od něj se bude odvíjet návrh grafického uživatelského rozhraní (GUI) a schopností programu. Proto je tato kapitola zaměřena hlavně na detailní návrh struktury tohoto dokumentu.

### <span id="page-11-1"></span>3.1 Použité technologie

Zde uvedu a krátce popíši technologie, kterých využiji při řešení tohoto projektu.

#### <span id="page-11-2"></span>3.1.1 Jazyk  $C#$  a .NET framework

 $C#$  (někdy též psáno jako C Sharp) je vysokoúrovňový objektově orientovaný jazyk vyvinutý firmou Microsoft jako součást platformy .NET framework. Jazyk byl později schválen standardizačními komisemi jako standard ECMA (ECMA-334) a ISO (ISO/IEC 23270). [\[4\]](#page-32-0)

 $C#$  je jednoduchý, moderní, objektově orientovaný programovací jazyk s obecným zaměřením. Syntaxe vychází z jazyka C++ ale je hodně ovlivněna jinými programovacími jazyky jako je Delphi a Java. Typový systém jazyka C# používá automatickou správu paměti (podobně jako například jazyk Java). V jazyku C# je vše objektem (i instance typu int je objektem). V současné době je poslední verzí jazyka verze 3.0, který vyšel společně s .NET frameworkem 3.5 koncem roku 2007. [\[1\]](#page-32-1)

#### <span id="page-11-3"></span>3.1.2 Extensible Markup Language (XML)

XML je obecný značkovací jazyk, vyvinutý a standardizovaný konsorciem W3C<sup>[1](#page-11-4)</sup>. XML je klasifikováno jako rozšiřitelný jazyk, protože dovoluje uživatelům definovat nové značky (tagy).

Hlavním účelem jazyka XML je sdílení strukturovaných dat mezi aplikacemi, zejména pomocí internetu, zakódování dokumentů a serializování dat (seřazení do bloku bajtů). Jazykem popisujeme strukturu dokumentu a obsah jednotlivých částí. Připojeným stylem se pak definuje vzhled dokumentu. V  $\lceil 5 \rceil$  najdete i podrobnější informace ohledně tohoto jazyka.

<span id="page-11-4"></span><sup>&</sup>lt;sup>1</sup>World Wide Web Consortium (W3C), jejich cílem je "Rozvíjet World Wide Web do jeho plného potenciálu vývojem protokolů a směrnic které zajistí dlouhodobý růst Webu"

### <span id="page-12-0"></span>3.2 Názvosloví

V textu budu dále používat následující terminologie:

- Entita Entita je nejmenším objektem na displeji. Entitou je například každé písmeno z nápisu Control, viz obrázek [3.1.](#page-12-2)
- Segment Segment je složen z jedné nebo více entit. Po elektrické stránce odpovídá segment jednomu pinu displeje. Například nápis Control představuje jeden segment  $(obrázek 3.1).$  $(obrázek 3.1).$  $(obrázek 3.1).$
- Objekt Objekt vznikne seskupením jednoho nebo více segmentů do jednoho logického celku. Příkladem může být sedmisegmentové zobrazení číslice (viz obrázek [3.2\)](#page-12-3) nebo segmenty obsahující dny v týdnu.
- Grupa Grupa se skládá z jednoho nebo více objektů. Vhodným příkladem využití je sloučení dvou a více sedmisegmentových zobrazovačů (obrázek [3.2\)](#page-12-3).
- Displej Obrázek představující segmenty, které jsou umístěny a rozsvíceny shodně, jako by uživatel sledoval skutečný displej.
- Layout displeje Vzorový obrázek displeje (obrázek [3.3\)](#page-13-0) se všemi zobrazenými segmenty.
- Video RAM Posloupnost bajtů, jejichž bitové vyjádření značí stav rozsvícení jednotlivých segmentů na displeji.
- Počátek souřadného systému v bitmapě Počátek souřadného systému je definován v levém horním rohu bitmapy. Je to nejtypičtější řešení v počítačové 2D grafice a tudíž to bude jednodušší i z hlediska implementace. Na obrázku [3.4](#page-13-1) vidíme, jak to bude vypadat v praxi.

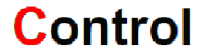

## <span id="page-12-2"></span>**Control**

Obrázek 3.1: Entita a Segment

<span id="page-12-3"></span>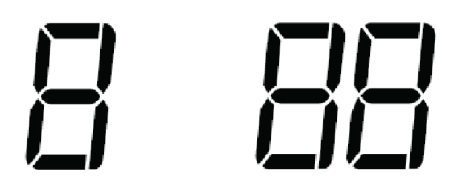

Obrázek 3.2: Objekt a Grupa

### <span id="page-12-1"></span>3.3 Struktura XML souboru

XML soubor vyhovuje standardu XML verze 1.0 a je kódován dle standardu UTF-8.

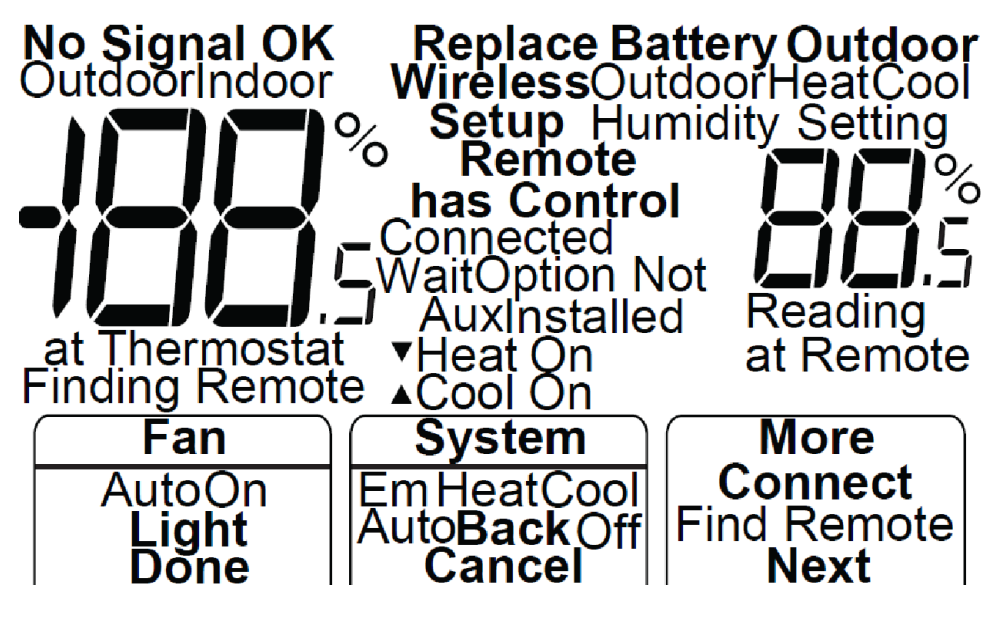

Obrázek 3.3: Vzorový layout displeje

<span id="page-13-1"></span><span id="page-13-0"></span>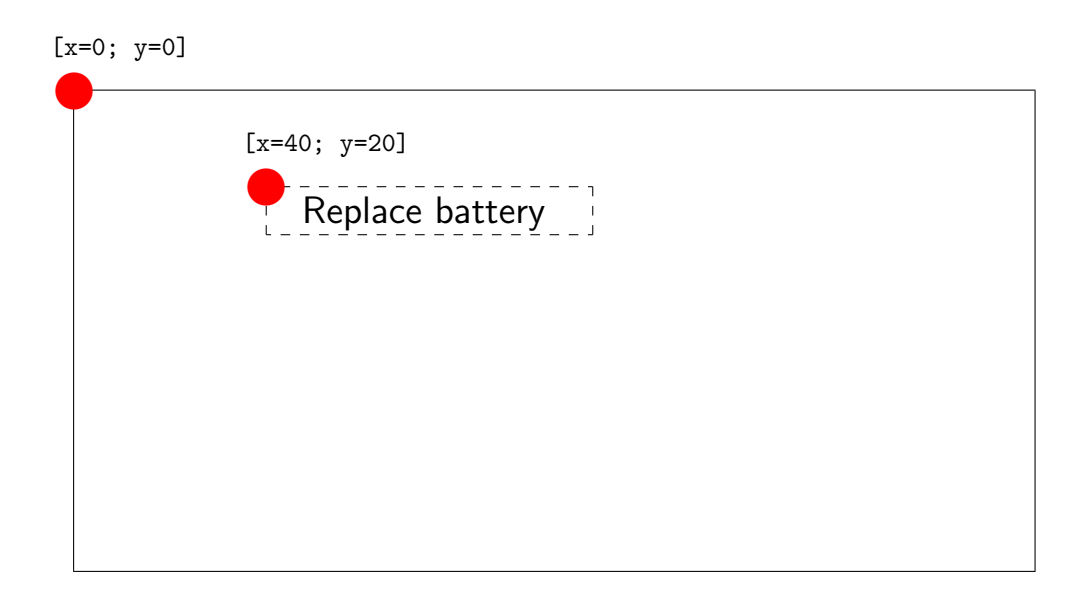

Obrázek 3.4: Použitý souřadný systém

#### <span id="page-14-0"></span>3.3.1 Kořen

Kořenový element (project) obsahuje tyto atributy: jméno projektu, verze XML souboru a časové razítko poslední úpravy XML souboru. Verze XML souboru je uložena ve formátu X.Y, kde X je číslo hlavní verze XML souboru a je inkrementováno při změně layoutu displeje; Y je číslo vedlejší verze a je inkrementováno se změnou definic segmentů, objektů, skupin a obrazovek provedené na aktuálním layoutu displeje. Časové razítko je uchováno ve formátu YYYY-MM-DD hh:mm:ss. Na obrázku [3.5](#page-14-1) je graficky znázorněno hierarchické schéma kořenu.

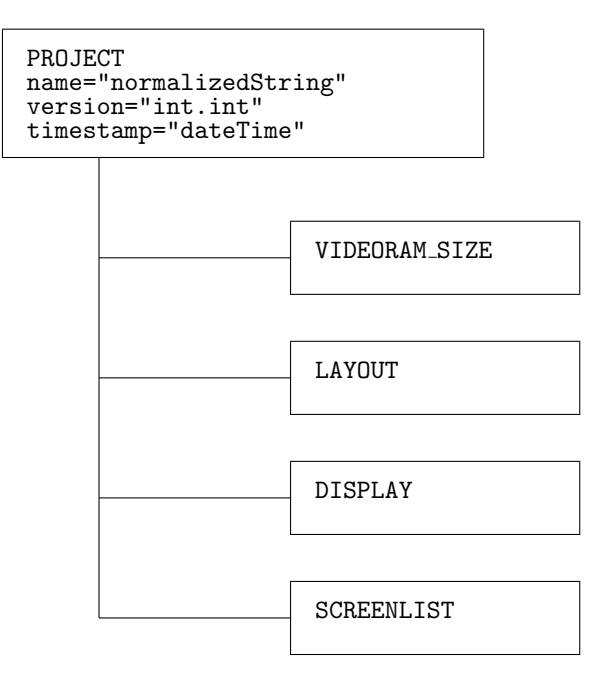

<span id="page-14-1"></span>Obrázek 3.5: Kořenový prvek

#### Velikost Video RAM

Zde jsou uloženy vlastnosti paměti Video RAM. Je zde uložena její velikost v podobě počtu offsetů ( $=$ bajtů). Tento tag je znázorněn obrázkem [3.6.](#page-14-2)

> VIDEORAM SIZE num offsets="unsignedInt"

<span id="page-14-2"></span>Obrázek 3.6: Struktura Video RAM

#### Bitmapa layoutu displeje

V párové značce (layout), umístěné hierarchicky pod kořenovou značkou (project) a následující bezprostředně za značkou (videoram\_size), je uchován název souboru s designem displeje a kontrolní součet tohoto souboru. Kontrolní součet je typu MD5. Před spuštěním programu se pomocí kontrolního součtu ověří, zda daný XML soubor náleží k aktuálnímu layoutu displeje. Pokud kontrolní součty souhlasí, program pro skládání obrazovek může použít nacachované objekty pro jednotlivé segmenty. V případě rozdílného kontrolního součtu je uživatel upozorněn na nesouhlasné verze souborů a kontrola správnosti segmentů a jejich případná úprava je jen na něm. Viz obrázek [3.7](#page-15-0)

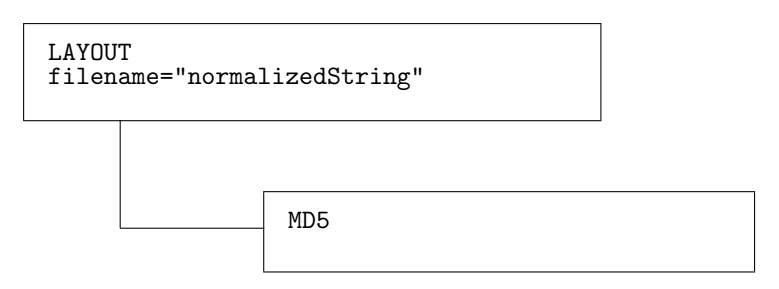

<span id="page-15-0"></span>Obrázek 3.7: Bitmapa displeje

#### Hierarchické schéma definice displeje

V této části je popsán layout displeje, viz obrázek [3.8.](#page-15-1) Definice obsahuje segmenty, objekty a skupiny.

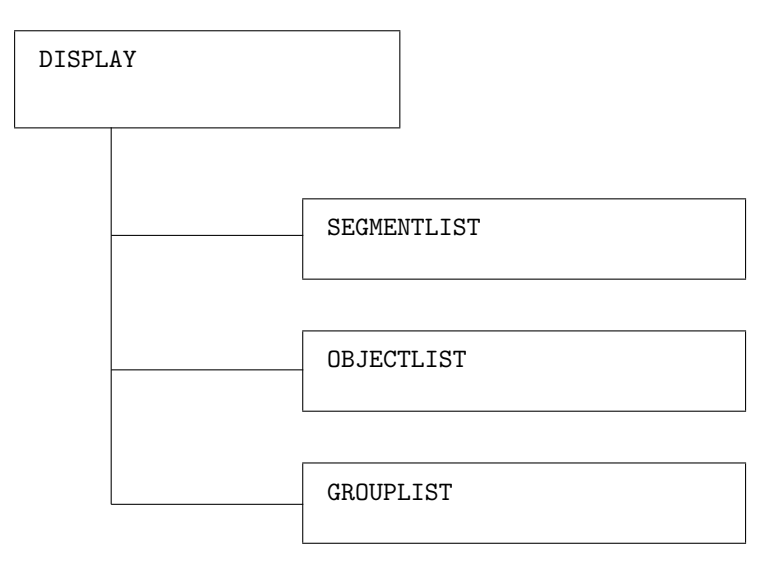

<span id="page-15-1"></span>Obrázek 3.8: Hierarchické schéma definice displeje

#### Seznam obrazovek

Seznam obrazovek a obrazovky samotné jsou v textu popsány dále. Konkrétně se jimi zabývá podkapitola na straně [19.](#page-21-0)

#### <span id="page-16-0"></span>3.3.2 Segmenty

#### Seznam segmentů

V této sekci jsou definovány všechny segmenty, které displej obsahuje. Viz obrázek [3.9.](#page-16-1)

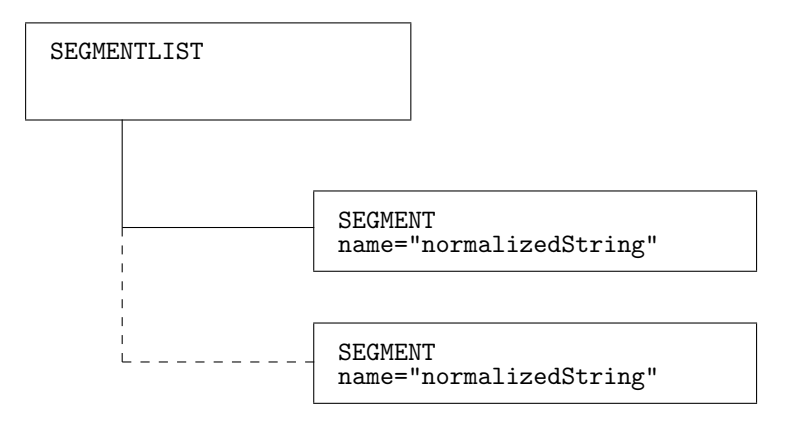

<span id="page-16-1"></span>Obrázek 3.9: Seznam segmentů

#### Segment

Obrázek [3.10](#page-16-2) znázorňuje hierarchii segmentu. Značka segmentu je (segment). Segment je definován svým jménem. Jméno segmentu musí být v celém projektu jedinečné, smí být utvořeno z malých a velkých písmen bez diakritiky, číslic, podtržítek a pomlček. Uvnitř definice segmentu je sekce (videoram), kde je definována jeho fyzická pozice ve video paměti. Dále segment má sekci (bitmap), kde je určena cesta k souboru s cache (bitmapou) daného segmentu a souřadnice s umístěním segmentu na displeji. Cesta musí být zadána v relativním formátu vzhledem k adresáři projektu.

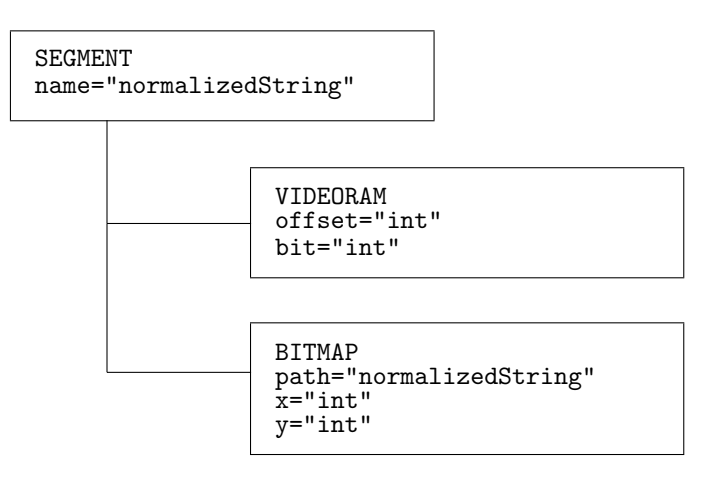

<span id="page-16-2"></span>Obrázek 3.10: Segment

#### <span id="page-17-0"></span>3.3.3 Objekty

#### Seznam objektů

V této sekci, značené tagem (objectlist), jsou definovány objekty. Tato sekce není po-vinná, definici objektů lze vynechat. Obrázek [3.11](#page-17-1) graficky znázorňuje tuto sekci.

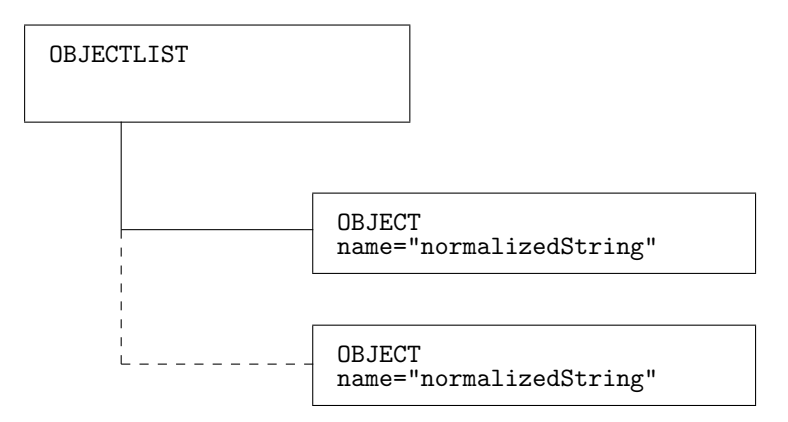

<span id="page-17-1"></span>Obrázek 3.11: Seznam objektů

#### Objekt

Objekt se skládá z jednoho a více segmentů ( $\langle$ segmentlist $\rangle$ ), mají definované možné stavy  $(\langle \text{variantlist} \rangle)$  a možné animace  $(\langle \text{sequencelist} \rangle)$ . Je definován svým jménem, které musí být v celém projektu jedinečné, podobně jako u segmentu. Hierarchie objektu je znázorněna na obrázku [3.12.](#page-18-0)

#### Výčet variant

Značka výčtu (variant) je ve struktuře umístěna uvnitř definice objektu. Na obrázku [3.13](#page-18-1) vidíme strukturu seznamu variant. Definuje seznam možných kombinací segmentů, které představují daný objekt. Příkladem může být sedmisegmentové zobrazení číslice. Jednotlivé segmenty sedmisegmentového zobrazovače je vhodné definovat v zažitém pořadí, tj. nultý segment (číslováno od 0) bude představovat segment a, první segment bude představovat segment b, atd. Rozestavení jednotlivých segmentů naleznete na obrázku [3.14.](#page-19-0) V dalších verzích programu se počítá se šablonami u variant, u těchto šablon bude záležet na pořadí jednotlivých segmentů, tak by bylo dobré, si na toto značení zvykat už teď.

#### Sekvence

Sekvence (značeno tagem (sequence)) jsou součástí objektu. Pomocí sekvencí se definují jednotlivé animace, jako je například cyklické blikání nápisu. Struktura sekvencí je uvedena na obrázku [3.15.](#page-19-1)

#### Dodatek k objektům

Do objektu sedmisegmentového zobrazovače není vhodné zahrnovat desetinnou čárku (ani žádné další znaky jako např. ° nebo %), protože při vkládání jednotlivých variant, kterých

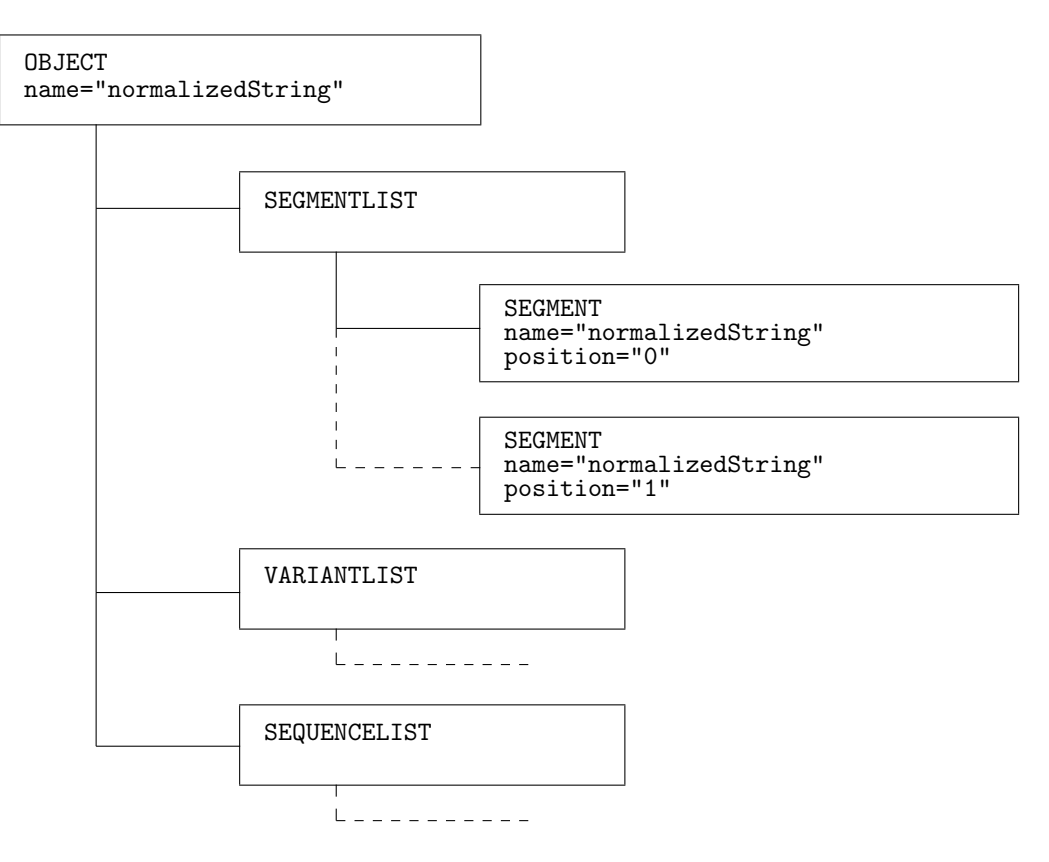

<span id="page-18-0"></span>Obrázek 3.12: Objekt

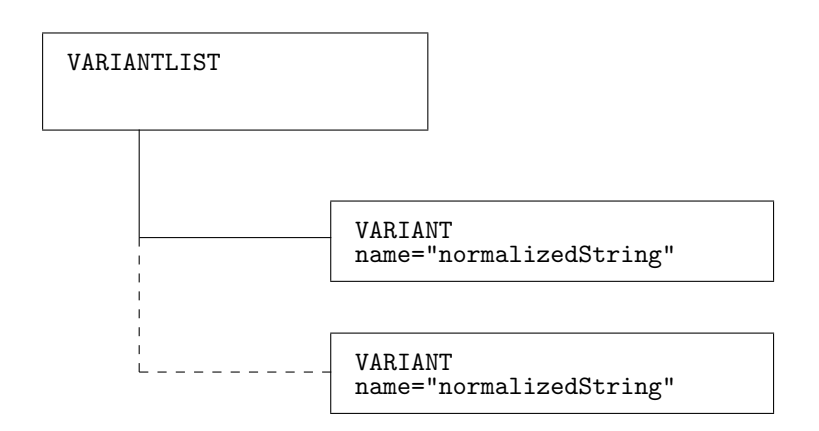

<span id="page-18-1"></span>Obrázek 3.13: Seznam variant

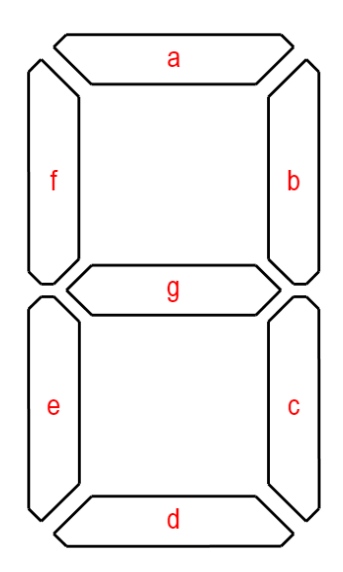

<span id="page-19-0"></span>Obrázek 3.14: Sedmisegmentový zobrazovač

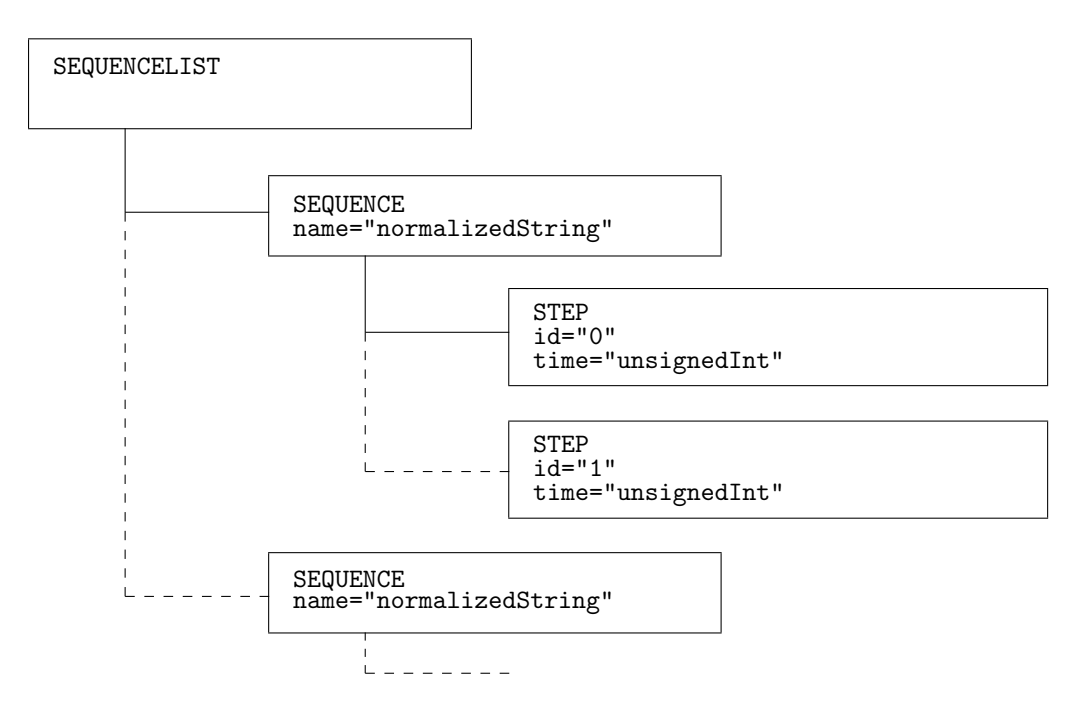

<span id="page-19-1"></span>Obrázek 3.15: Seznam sekvencí

objekt může nabývat, by uživatel musel zadat celou sadu možností s desetinným oddělovačem a tutéž sadu možností bez desetinného oddělovače. Zdvojnásobil by se tak počet potřebných variant. Při testu se pak bude skript dotazovat na desetinnou čárku jako na samostatný segment, nebo na objekt (o jednom segmentu) jako součást grupy.

#### <span id="page-20-0"></span>3.3.4 Grupy

#### Seznam grup

V sekci (grouplist) jsou definovány skupiny objektů (tzv. grupy). Tato sekce není povinná. Grafické znázornění naleznete v obrázku [3.16.](#page-20-1)

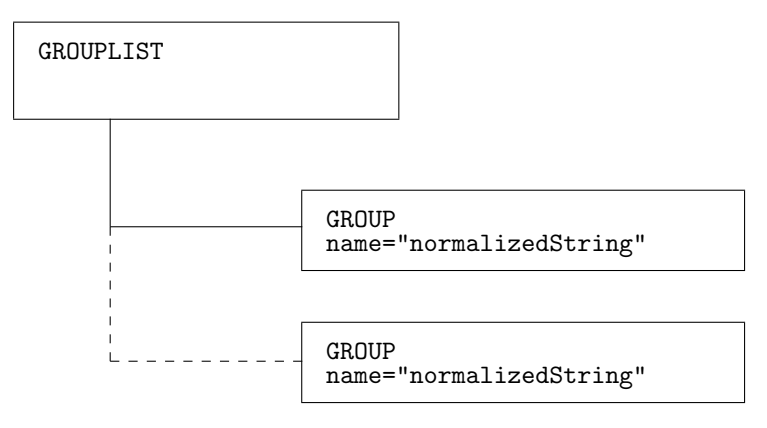

<span id="page-20-1"></span>Obrázek 3.16: Seznam grup

#### Grupa

Na obrázku [3.17](#page-20-2) je znázorněna struktura grupy. Grupa představuje skupinu objektů. Je definována svým jménem a pro definici jména platí stejné podmínky jako u jména segmentu. Vhodným příkladem grupy je skupina objektů sedmisegmentového zobrazovače.

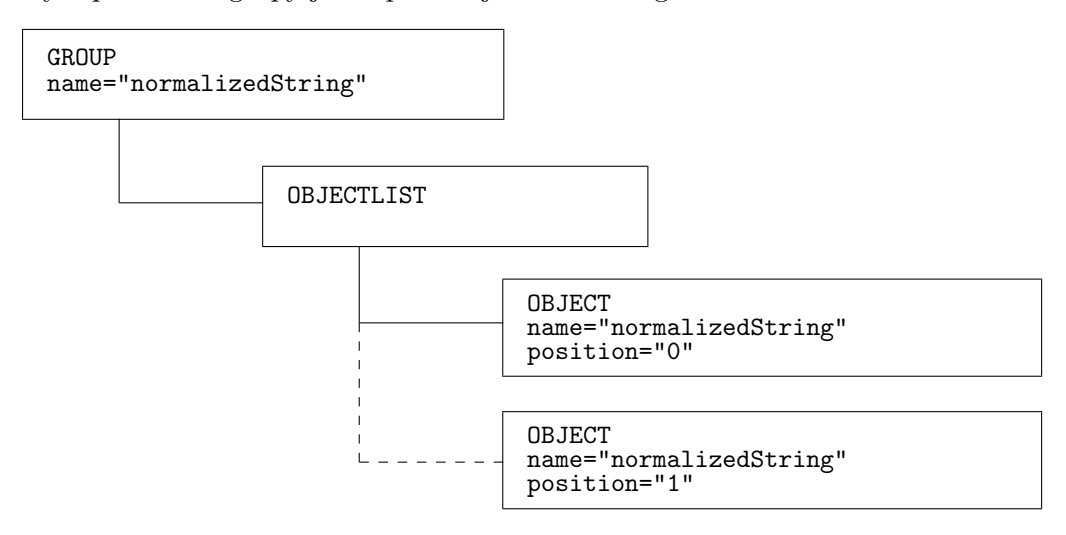

<span id="page-20-2"></span>Obrázek 3.17: Grupa

#### <span id="page-21-0"></span>3.3.5 Obrazovky

#### Seznam obrazovek

Seznam obrazovek (screenlist) obsahuje definice jednotlivých obrazovek. Díky využití definic těchto obrazovek je možné podstatně zjednodušit a zkrátit testovací skript.

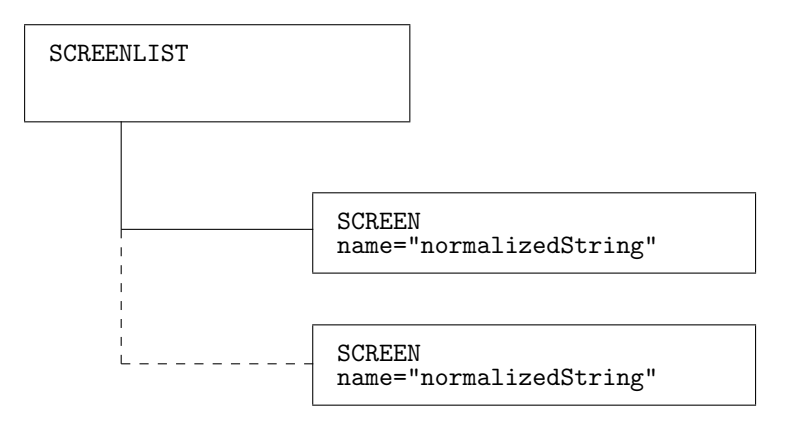

<span id="page-21-3"></span>Obrázek 3.18: Seznam obrazovek

#### Obrazovka

Struktura obrazovky je graficky znázorněna na obrázku [3.19.](#page-22-0) V obrazovce jsou uvedeny segmenty (i objekty a grupy), které v ní musí permanentně svítit a ty, které v ní za žádných okolnostech svítit nesmí. Ostatní segmenty můžou nabývat v dané obrazovce různých hodnot – na testování obrazovky nebudou mít vliv. Při testování zařízení se můžeme dotazovat, zda-li aktuální stav Video RAM odpovídá požadované obrazovce (jestli svítí všechny segmenty, které v dané obrazovce mají svítit a jestli nesvítí segmenty, které zde svítit nesmí).

### <span id="page-21-1"></span>3.4 Hierarchie projektu

Každý projekt musí obsahovat XML popis layoutu displeje (ten posléze bude sloužit jako vstup pro modul analyzátoru displeje) a obrázek layoutu displeje. Soubor s koncovkou .prj bude obsahovat jméno XML souboru a bude sloužit primárně jako soubor projektu, na který se budeme odkazovat při otevírání již existujícího projektu. Do budoucna tento soubor může uchovávat další informace, jako je například specifické nastavení aplikace, pozice a velikost oken a mnoho dalších. K projektu budou ukládány i jednotlivé obrázky segmentů, které budou uloženy v podadresáři cache. Proto jsem zvolil jednoduchou adresářovou strukturu pro ukládání projektu. Obrázek [3.20](#page-23-0) tuto hierarchii znázorňuje.

### <span id="page-21-2"></span>3.5 Převod obrázku na černo-bílý

V programu potřebujeme pracovat s dvoubarevnou bitmapou. Co když ale uživatel programu předá obrázek s vyhlazenými okraji? Podobné situace se mohou vyskytovat a tak si obrázek převedeme pomocí matice do odstínů šedi. Tato operace je velice rychlá, takže uživatel nebude zdržován zbytečným čekáním, jako by tomu bylo kdybychom obrázek

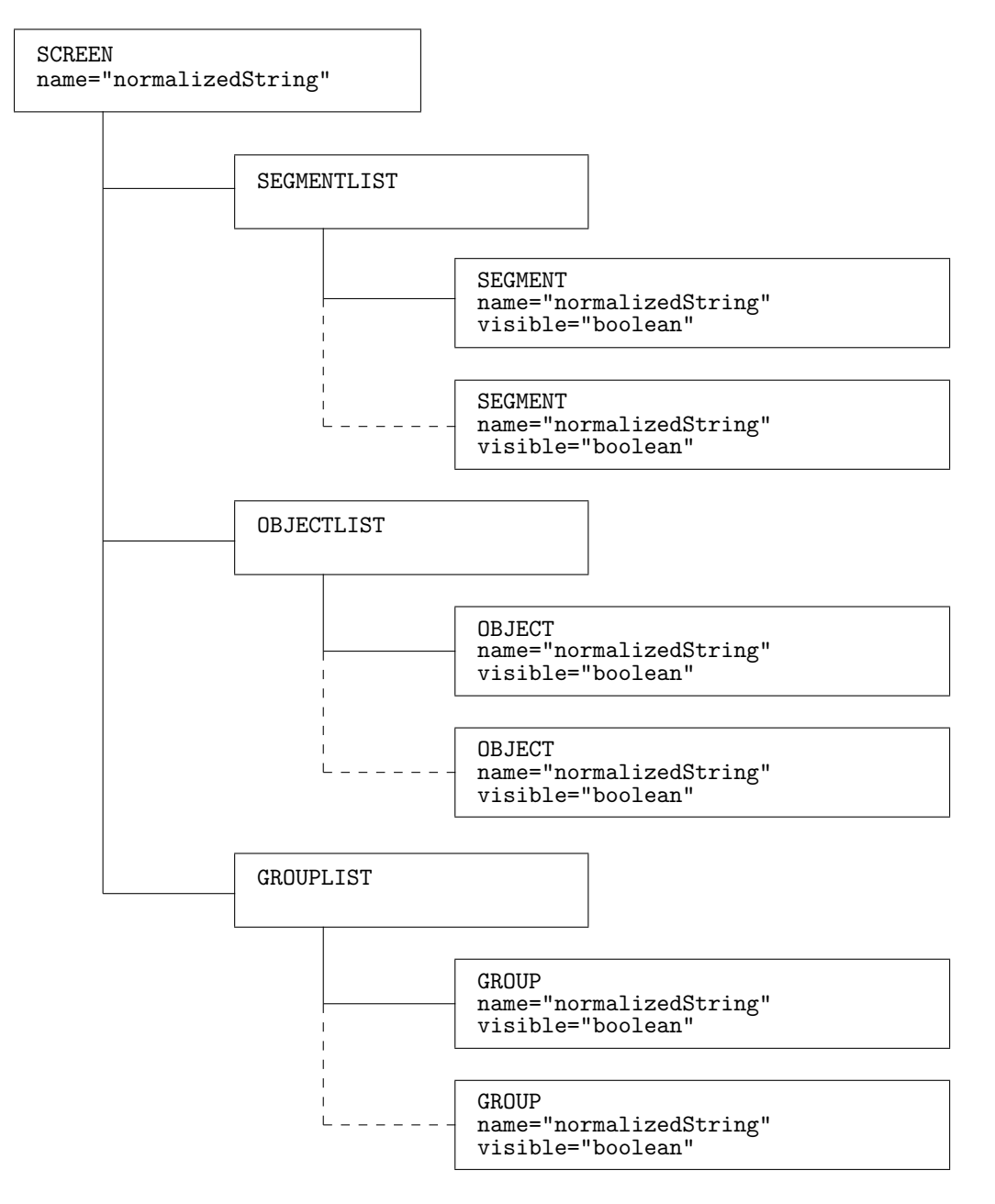

<span id="page-22-0"></span>Obrázek 3.19: Obrazovka

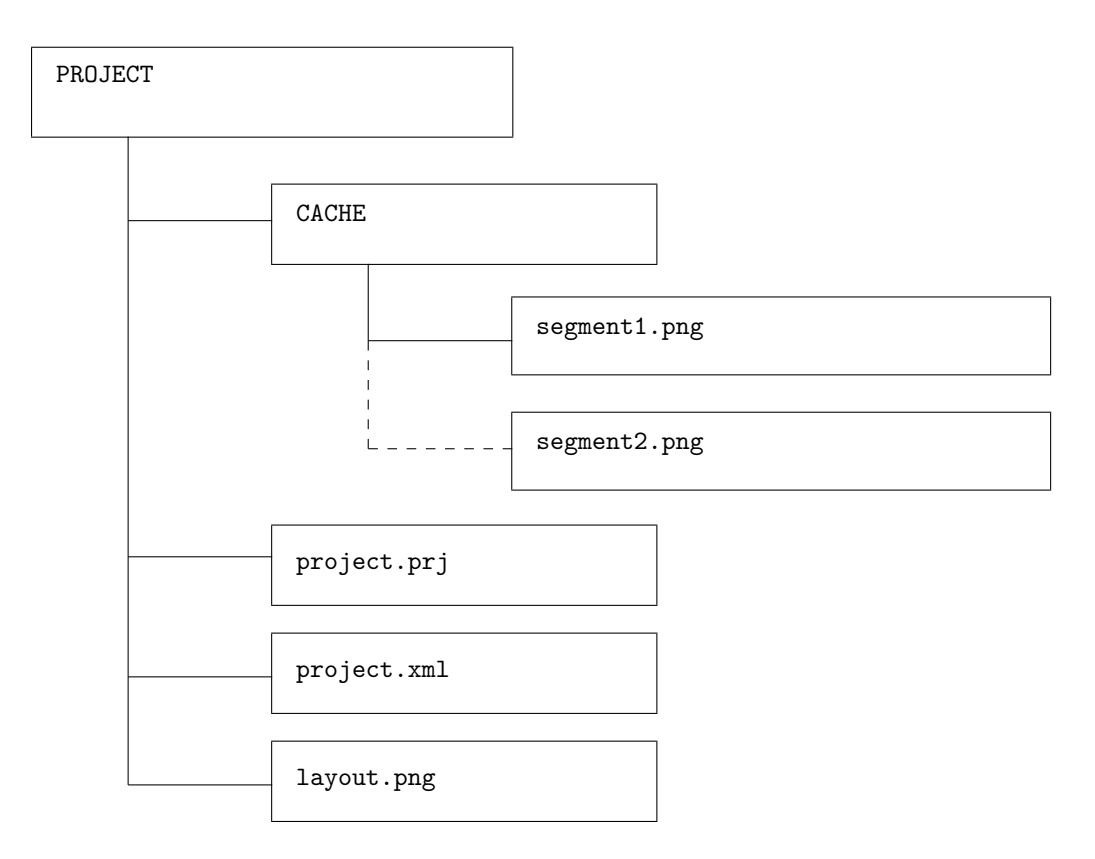

<span id="page-23-0"></span>Obrázek 3.20: Hierarchie projektu

převáděli bod po bodu. Matice pro převod obrázku do odstínů šedi má následující tvar [3.1:](#page-24-2)

<span id="page-24-2"></span>
$$
M = \left(\begin{array}{cccc} 0.299 & 0.299 & 0.299 & 0 & 0\\ 0.587 & 0.587 & 0.587 & 0 & 0\\ 0.114 & 0.114 & 0.114 & 0 & 0\\ 0 & 0 & 0 & 1 & 0\\ 0 & 0 & 0 & 0 & 1 \end{array}\right) \tag{3.1}
$$

Hodnoty v matici jsou získány ze vztahu  $3.2$  [\[2\]](#page-32-3):

<span id="page-24-3"></span>
$$
I = 0.299R + 0.587G + 0.114B \tag{3.2}
$$

Aplikací matice [3.1](#page-24-2) na obrázek dostaneme obrázek ve stupních šedi. K získání požadova-ného černo-bílého obrázku využijeme metodu prahování. Prahování [3.3](#page-24-4) upravuje hodnoty jasu jednotlivých obrazových bodů (vzorec převzatý z  $[2]$ ):

<span id="page-24-4"></span>
$$
G(x,y) = \left\{ \begin{array}{ll} 0 & \text{pro} & I(x,y) < T \\ 1 & \text{pro} & I(x,y) \ge T \end{array} \right. \tag{3.3}
$$

Kde  $G$  je výstupní bod, I vstupní bod a  $T$  prahová hodnota.

### <span id="page-24-0"></span>3.6 Označování segmentů

Segmenty můžou mít různé tvary a rozměry, proto bude vhodné k jejich označování použít metodu semínkového vyplňování. Pro šikmé čáry o šířce jednoho pixelu bude nutné použít osmi-cestné semínkové vyplňování. Může se také stát, že se budou dotékat dva spolu nesouvisející segmenty a je nutné je označit každý zvlášť. Tento případ vyřeším pomocí vyplňování pixelů segmentu jen v oblasti výběru obdélníkem.

#### <span id="page-24-1"></span>3.6.1 Sloupcové semínkové vyplňování se zásobníkem

Sloupcové semínkové vyplňování, inspirované z  $[3]$ , budu využívat pro 4-cestné a jeho upravenou variantu pro 8-cestné vyplňování (označování) segmentů. Také ho využiji při Area FloodFill (plošném 4-cestném semínkovém vyplňování), kde uživatel označí obdélníkem oblast, pro kterou se provede v jednotlivých entitách označení právě tímto typem semínkového vyplňování.

#### 4-cestná varianta

Tato implementace využívá dvou booleovských proměnných spanLeft a spanRight k zapamatování, jestli testované pixely na levé nebo pravé straně jsou součástí nového řezu nebo jsou-li již uloženy v zásobníku. Do zásobníku se tedy přidávají jen potřebné body pro další řezy. Následující pseudokód s komentáři tento algoritmus dostatečně popisuje.

```
void FloodFill4Scanline(int x, int y, int newColor, int oldColor)
{
    // nemáme co obarvovat?
    if (newColor == oldColor) return;
    // do zásobníku vložíme první bod
```

```
Stack.Clear();
Stack.Push(x, y);
// pomocné proměnné
int y1;
bool spanLeft, spanRight;
// zpracováváme body ze zásobníku, dokud není prázdný
while (Stack.Pop(x, y))
{
    spanLeft = spanRight = false;
    // nalezneme nejvyšší bod ve zpracovávaném sloupci
    y1 = y;while (y1 \ge 0 \& Image[x][y1] == oldColor)
        --y1;++y1;
    // zpracováváme body sloupce od vrchu až dokud nenarazíme na
    // spodní okraj obrázku nebo na pixel jiné barvy než oldColor
    while (y1 < h \&amp; \texttt{Image}[x][y1] == oldColor){
        Image[x][y1] = newColor; // přebarvíme aktuální bod
        // přidáme jeden bod levého řezu do zásobníku
        if (!spanLeft && x > 0 && Image[x-1][y1] == oldColor)
        {
            Stack.Push(x-1, y1);spanLeft = true;
        }
        // řez skončil, v dalším kroku budeme hledat další řez
        else if (spanLeft && x > 0 && Image[x-1][y1] != oldColor)
            spanLeft = false;
        // přidáme jeden bod pravého řezu do zásobníku
        if (!spanRight && x < w-1 && Image[x+1][y1] == oldColor)
        {
            Stack.Push(x+1, y1);
            spanRight = true;
        }
        // řez skončil, v dalším kroku budeme hledat další řez
        else if (spanRight && x < w-1 && Image[x+1][y1] != oldColor)
            spanRight = false;
        ++y1; // přechod na následující bod sloupce
    }
}
```
}

#### 8-cestná varianta

8-cestná varianta semínkového vyplňování dokáže vyplnit i šikmé čáry, stačí když se dotýkají jednotlivé pixely alespoň svými rohy. Tento algoritmus vychází ze 4-cestné varianty, oproti ní však musí testovat u každého zpracovávaného sloupce další 4 body (levý a pravý horní a levý a pravý spodní).

## <span id="page-27-0"></span>Kapitola 4

# Implementace a testování

Z hlediska implementace je program rozdělen do následujících částí:

- Třída s XML daty projektu.
- Rodičovské okno celé aplikace.
- Okno LCD designeru.
- Okno LCD monitoru.

Podrobný popis jednotlivých tříd a jejich závislostí naleznete v programové dokumentaci na přiloženém CD.

### <span id="page-27-1"></span>4.1 Třída XML projektu

Třída XML Project je pilířem celé aplikace, jednotlivé části aplikace v podstatě jen zprostředkovávají grafické uživatelské rozhraní (GUI) k instanci této třídy. Třída se mimo jiné stará i o vygenerování potřebné adresářové struktury projektu. Většina podtříd byla implementována s ohledem na použití v komponentě PropertyGrid pro snadnou editaci jejich vlastností. Všechny třídy XML dokumentu jsou také připraveny pro serializaci dat, která se využívá například při ukládání dat do souboru.

### <span id="page-27-2"></span>4.2 Rodičovské okno aplikace

Toto okno uchovává aktuální instanci třídy XML Project a obsluhuje její základní metody, jako například založení nového projektu, otevření již existujícího projektu, atd. Také se stará o zobrazování podoken LCD designeru a LCD monitoru a o dialogové okno, které zobrazuje informace o aktuálním projektu (datum poslední změny, verze projektu, informace o obrázku layoutu displeje, počty definovaných segmentů, objektů, grup, velikost aktuální zabrané Video RAM, apod.), Z tohoto rodičovského okna je také voláno okno se stručným uživatelským manuálem k této aplikaci.

### <span id="page-27-3"></span>4.3 LCD designer

LCD designer slouží k definici prvků layoutu displeje, tj. definici jednotlivých segmentů, objektů a grup (skupin objektů). Na pravé straně okna je panel se záložkami, každá záložka slouží k editaci jiného prvku displeje. U definice segmentů je nutné označit v obrázku displeje daný segment a přiřadit mu správnou hodnotu ve Video RAM. Všechny neúplně zadané segmenty jsou vykresleny tučným řezem písma, aby bylo na první pohled vidět, kde něco chybí. Tento styl zvýraznění je použit i u definice objektů i grup. Objekty se nenaklikávají přímo v obrázku displeje, ale pomocí dvou seznamů. Levý seznam představuje dostupné segmenty a pravý segmenty v editovaném objektu. Potom je možné definovat platné hodnoty stavu objektu pomocí variant editoru, viz. následující podkapitola Variant editor. Pokud má mít objekt nějakou animaci, například blikání, definujeme tuto animaci pomocí sekvence editoru popsaného v podkapitole Sekvence editor. Varianty ani sekvence nejsou povinné, ale pokud budou definovány, musí být dodrženo pořadí postupu, v jakém to zde bylo uvedeno. Takže nejdříve přidání segmentů do objektu, pak varianty a nakonec sekvence. Toto pořadí je důležité proto, protože varianty jsou přímo závislé na segmentech v objektu a sekvence jsou zase přímo závislé na variantách. Program si pořadí definice ohlídá. Definice grup se provádí také pomocí dvou seznamů, podobně jako u definice objektů, s tím rozdílem, že grupy nemají varianty ani sekvence.

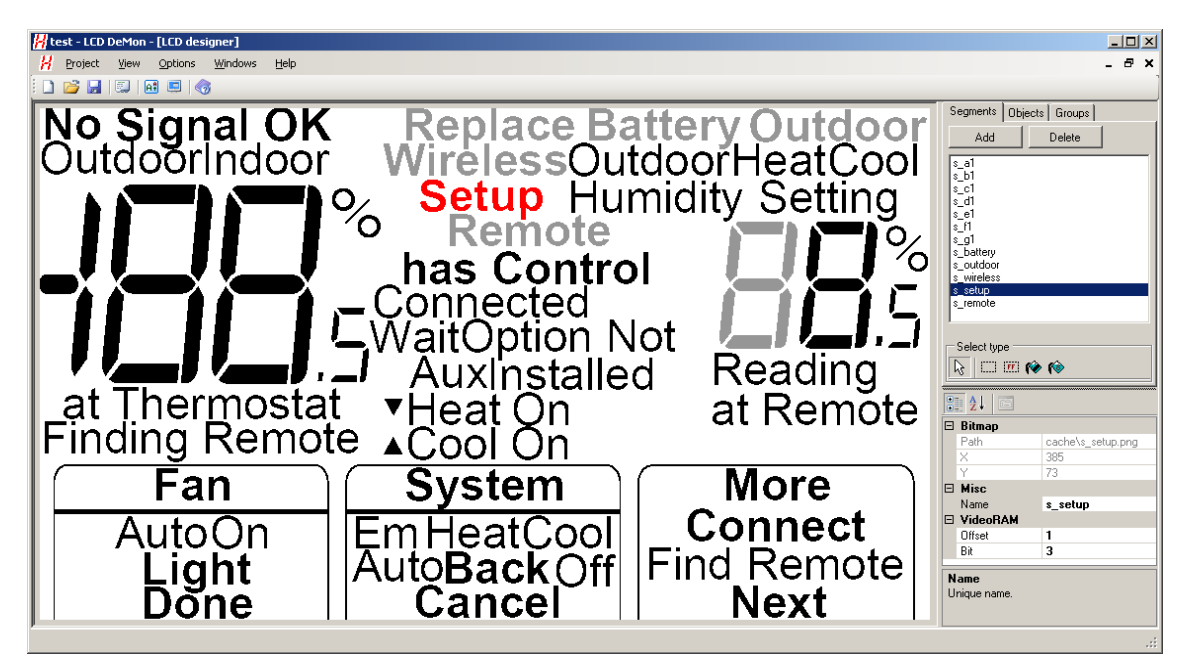

Obrázek 4.1: Snímek LCD Designeru

#### <span id="page-28-0"></span>Variant editor

V tomto editoru se definuje seznam přípustných stavů editovaného objektu, tj. všech hodnot, kterých může daný objekt nabývat.

Výběr segmentů pro definovanou variantu se provádí přímo klikáním myší na jednotlivé segmenty.

Na obrázku [4.2](#page-29-1) je vzorový snímek tohoto editoru při definování sedmisegmentového zobrazovače.

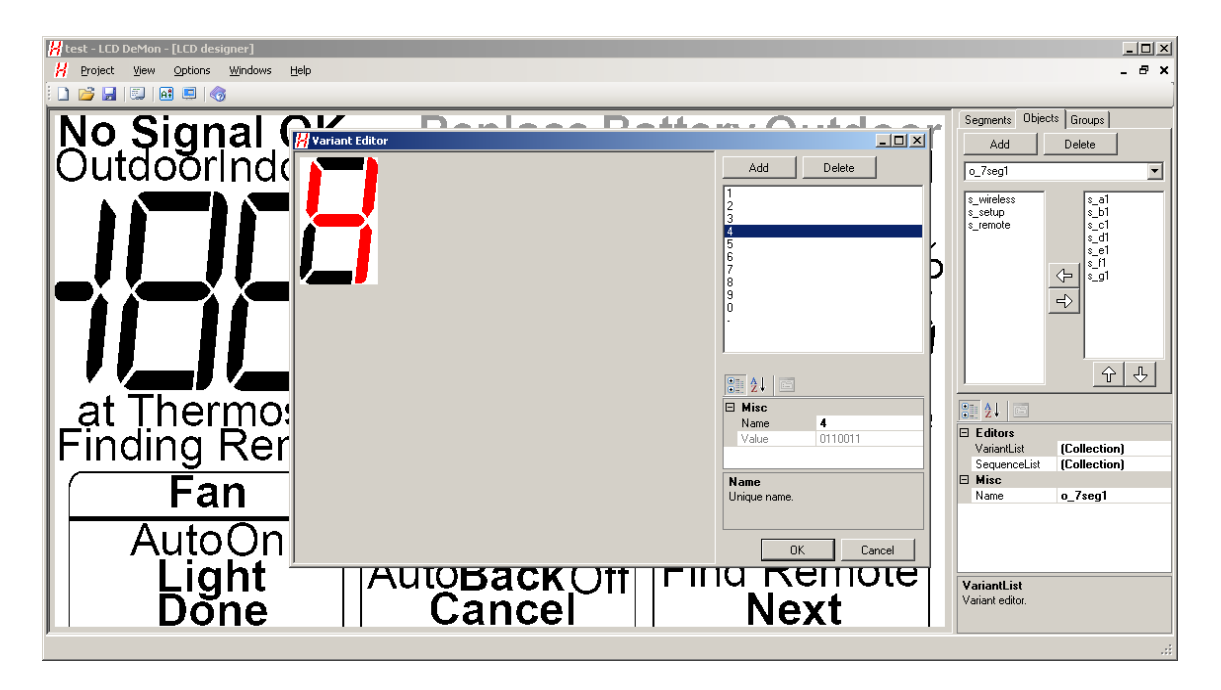

<span id="page-29-1"></span>Obrázek 4.2: Snímek editoru variant

#### Sequence editor

Tento editor slouží k definici animací (blikání, ...). Animace je posloupnost po sobě jdoucích variant. Jeden objekt může mít definováno více animací, analyzátor displeje v testovacím skriptu pak podle posledních několika stavů Video RAM určí, o kterou konkrétní sekvenci (animaci) se jedná.

Definování segmentů se provádí přesunem vybraných variant ze seznamu variant do seznamu aktuální animace. Grafické okno slouží pro názornost při definovaní a hlavně pro přehrávání definované animace (lze tak zkontrolovat výslednou animaci).

Obrázek [4.3](#page-30-0) ukazuje editor sekvencí při práci.

### <span id="page-29-0"></span>4.4 LCD monitor

Toto okno slouží k zobrazování aktuálního stavu Video RAM zařízení na obrazovce počítače. Při otevření LCD monitoru se načte aktuální XML projekt z rodičovského okna. Před připojením k zařízení (přes sériový nebo virtuální sériový port) si okno vezme aktuální stav projektu rodičovského okna a po dobu připojení k testovanému zařízení bude zakázána editace v okně LCD designeru.

LCD monitor pracuje pouze se segmenty XML projektu a velikostí potřebné Video RAM, ostatní data jako objekty a grupy se zde nevyužívají. Jednotlivé bity v získané video paměti představují jednotlivé segmenty. LCD monitor tyto bity vyhodnotí a dle toho zobrazí patřičné segmenty v obrázku displeje. O nic víc se nestará, jen interpretuje přijatá data.

Na obrázku [4.4](#page-30-1) je zobrazen náhled spuštěného LCD monitoru připojeného ke vzorovému testovanému zařízení.

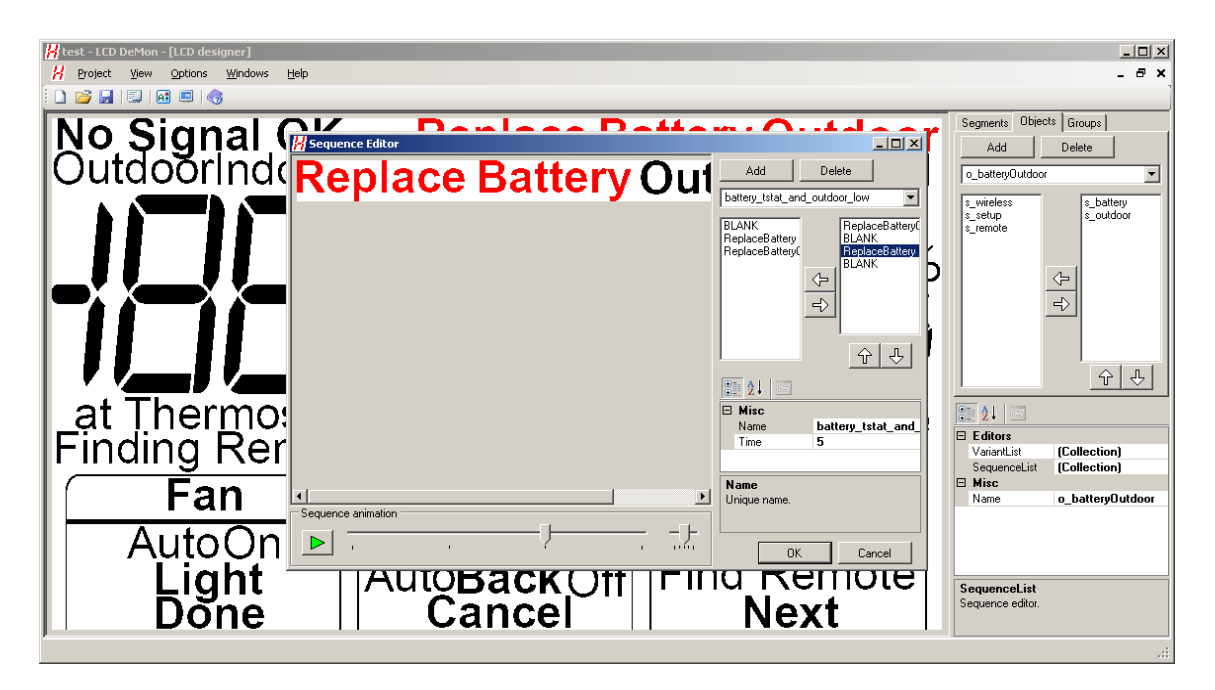

Obrázek 4.3: Snímek editoru sekvencí

<span id="page-30-0"></span>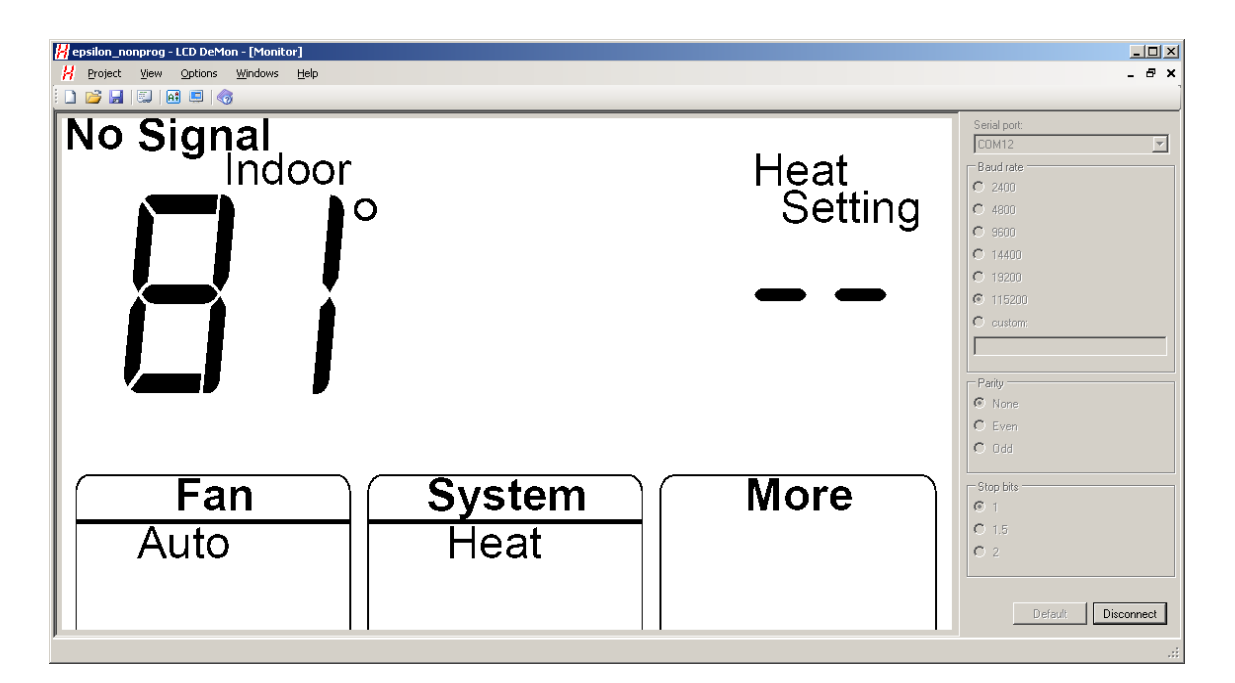

<span id="page-30-1"></span>Obrázek 4.4: Snímek LCD monitoru

## <span id="page-31-0"></span>Kapitola 5

# Závěr

Prvním krokem byl návrh struktury výstupního XML dokumentu. Návrh byl průběžně konzultován se zástupci firmy Honeywell, aby výsledná aplikace splňovala veškeré požadavky. Dle návrhu popsaného v kapitole [3](#page-11-0) byli definovány třídy, z nichž každá popisuje jednotlivý element hierarchie XML dokumentu, jako například Seznam segmentů, Segment, Objekt, Varianta, Sekvence, atd. Tyto třídy jsou definovány tak, aby na vyžádání samy generovaly ze svého obsahu XML kód a aby je bylo možné modifikovat v komponentě PropertyGrid. Poté bylo navrženo grafické uživatelské rozhraní (GUI) jednotlivých oken aplikace. Byl zvolen takový styl, že je jedno rodičovské okno a to se stará o jednotlivá podokna (LCD designer a LCD monitor). Sloučením názvu LCD designer a LCD monitor vznikl název aplikace – LCD DeMon. V LCD designeru je pro editaci vlastností jednotlivých položek použita komponenta PropertyGrid. Data segmentů se označují přímo v obrázku displeje, jinak se povětšinou přesouvají položky mezi dvěma seznamy. LCD monitor byl přidán navíc mimo zadání. Jeho účel je prostý, vizualizovat přijatá obrazová data od připojeného zařízení. Podrobněji byla okna LCD designeru a okno LCD monitoru popsána v kapitole [4.](#page-27-0)

Tento program byl vyvíjen na požadavky společnosti Honeywell, kde bude také tento program použit v praxi.

V dalších verzích programu se počítá i přímo s definicí jednotlivých obrazovek, kde se definují segmenty, objekty a grupy, které v dané obrazovce nesmí nebo naopak musí být aktivní. Návrh i implementace třídy XML projektu s tím již počítala, proto jsou zde již potřebné metody a třídy implementovány a zdokumentovány. Při rozšiřování aplikace stačí tedy jen dodělat patřičné GUI pro definice těchto obrazovek. Analyzátor displeje se pak bude ptát, zda-li aktuální stav video paměti odpovídá dané obrazovce. Tím se ještě podstatně zjednoduší testovací skript. U Variant editoru přibudou šablony předdefinovaných variant objektů, protože některé opakující se objekty, jako např. sedmisegmentové displeje, je rychlejší a pohodlnější mít již předdefinované, než je pokaždé definovat znovu. Je zde také menší riziko chyby. Uživatel si bude moci vytvářet i vlastní šablony. Dalším plánovaným rozšířením by měla být podpora pro dot-matrix oblasti displeje. Dot-matrix oblast je oblast displeje tvořená maticí bodů, tato oblast displeje může zobrazovat téměř jakékoli tvary. Protože layout displeje prochází při vývoji mnoha změnami, je v plánu také podpora jednoduché změny obrázku displeje, kde bude pomocí průvodce provedena změna layoutu, modifikováno umístění segmentů, atd. V poslední době se začínají hodně používat dotykové displeje, tzv. touchscreeny. Podpora pro definice těchto oblastí je taky plánována v dalších verzích.

# Literatura

- <span id="page-32-1"></span>[1] Archer, T.: Myslíme v jazyku C#. Grada Publishing, 2002, ISBN 80-247-0301-7.
- <span id="page-32-3"></span>[2] Kršek, P. a Španěl M.: Základy Počítačové Grafiky – Redukce barevného prostoru. Vysoké Učení Technické v Brně – Fakulta Informačních Technologií [slajdy], 2007.
- <span id="page-32-4"></span>[3] Vandevenne, L.: Lode's Computer Graphics Tutorial – FloodFill. [online], [cit. 2009-04-20]. URL <http://student.kuleuven.be/~m0216922/CG/floodfill.html>
- <span id="page-32-0"></span>[4] Wikipedia: C Sharp (programming language). [online], [cit. 2009-01-13]. URL [http://en.wikipedia.org/wiki/C\\_Sharp\\_\(programming\\_language\)](http://en.wikipedia.org/wiki/C_Sharp_(programming_language))
- <span id="page-32-2"></span>[5] Wikipedia: XML. [online], [cit. 2009-04-05]. URL <http://en.wikipedia.org/wiki/XML>

# <span id="page-33-0"></span>Příloha A

# Obsah CD

Přiložené CD obsahuje následující adresáře a soubory:

- /bachelor thesis
	- $\cdot$  /bachelor\_thesis\_src zdrojové kódy technické zprávy
	- · bachelor\_thesis.pdf elektronická verze textu bakalářské práce
	- · bachelor\_thesis\_print.pdf elektronická verze bakalářské práce pro tisk

#### /implementation

- $\cdot$  / drivers ovladače a knihovny potřebné pro běh programu
- $\cdot$  /doc programová dokumentace ve formátu HTML
- · /epsilon\_nonprog vzorový projekt pro zařízení Epsilon Non-programmable
- · /layouts vzorové obrázky layoutu displeje
- · /lcd\_demon\_src zdrojové kódy programu
- $\cdot$ /manual\_src zdrojové kódy uživatelského manuálu
- · lcd demon.exe spustiteln´a release verze programu
- · lcd\_demon.chm uživatelský manuál k programu
- $\bullet$  INSTALL.txt popis instalace
- README.txt popis obsahu CD